## F28HS Hardware-Software Interface: Systems Programming

### Hans-Wolfgang Loidl

School of Mathematical and Computer Sciences, Heriot-Watt University, Edinburgh

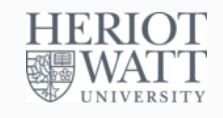

### Semester 2 — 2023/24

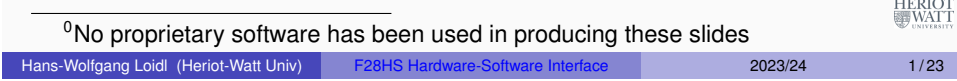

## <span id="page-0-0"></span>Tutorial 1: Using Python for GPIO Control

- [In this first tutorial we will get started with programming the R](#page-0-0)PI2 to control **output** devices.
- We will use **Python** as programming language and existing libraries for controlling the GPIO pins on the RPi2, which simplifies the programming considerably.
- The main learning objective for this course, however, is to achieve such control by using C and Assembler, and we will focus on these languages for the remaining tutorials.

### **Outline**

1 Tutorial 1: Using Python and the Linux FS for GPIO **Control** Tutorial 2: Programming an LED Tutorial 3: Programming a Button input device Tutorial 4: Inline Assembler with gcc Tutorial 5: Programming an LCD Display Tutorial 6: Performance Counters on the RPi 2 HERIOT<br>WATT Hans-Wolfgang Loidl (Heriot-Watt Univ) F28HS Hardware-Software Interface 2023/24 2/23

### GPIO pins of the RPi2

- The Raspberry Pi 2 has 40 **General Purpose Input/Output (GPIO)** pins.
- These can be used to control a range of devices, or to receive data from such devices.
- You need to use the jumper cables in the Raspberry Pi2 starter kit to connect devices.
- In this first tutorial we will attach an LED and make it blink

HERIOT<br>WATT

HERIOT<br>WATT

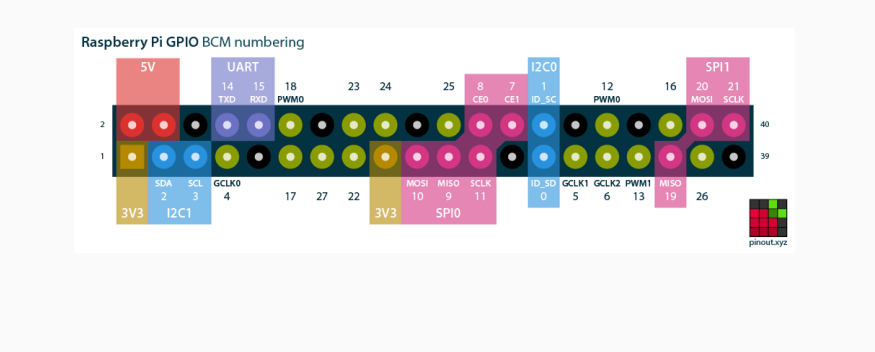

For a good, introductory discussion on how to wire-up external devices to the Raspberry Pi 2 follow this link.

You can get a small CamJam EduKit, including LEDs, button, resistors and jumper cables, from ThePiHut. These are all include in your RPi2 starter kit, so you don't need these, but they may be useful for experimentation.

The following slides summarise the main steps from this web page.

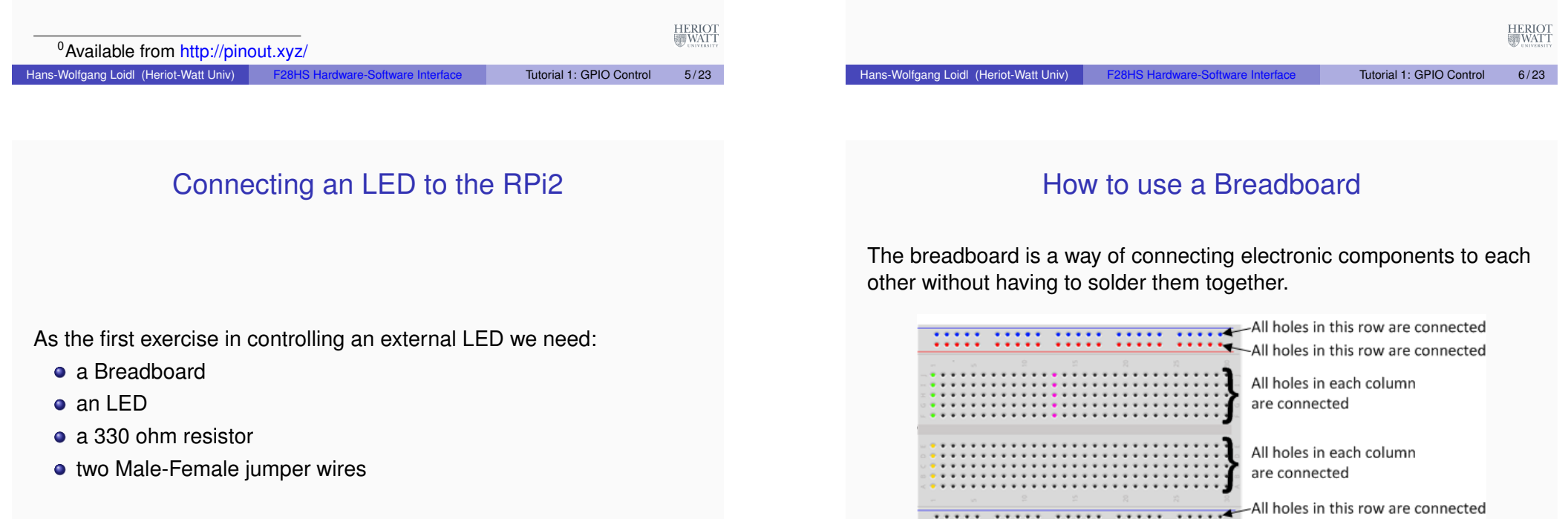

Using a breadboard, like the one above, simplifies the wiring, especially for larger projects (as in CW2).

\*\*\*\*\*\* All holes in this row are connected

HERIOT<br>WATT

### External devices: LED and Resistor

- In this tutorial, we only want to connect an LED to the RPi2, using a breadboard.
- Note that the LED has two legs of different lengths.
- The **longer leg**, is always connected to the **positive** supply of the circuit.
- The **shorter leg** is connected to the **negative** side of the power supply, known as 'ground'.
- You **must** protect the LED with a resistor, otherwise the LED will try to draw more power than needed and **might burn out the RPi2**.
- Putting the resistors in the circuit will ensure that only this small current will flow and the Pi will not be damaged.

# The Fritzing Diagram Explained

Hans-Wolfgang Loidl (Heriot-Watt Univ) F28HS Hardware-Software Interface Tutorial 1: GPIO Control 9/23

The Fritzing diagram on the previous slide shows how to wire-up external devices, i.e. which pins to connect to which rows/columns on the breadboard to complete a circuit.

- Use one of the jumper wires to connect a **ground pin** to the rail, marked with **blue**, on the breadboard. The female end goes on the Pi's pin, and the male end goes into a hole on the breadboard.
- Then connect the **resistor** from the same row on the breadboard to a column on the breadboard, as shown in the diagram.
- Next, push the **LEDs** legs into the breadboard, with the long leg (with the kink) on the right.
- Lastly, complete the circuit by connecting **pin 18** to the **right hand leg of the LED**. This is shown here with the orange wire.

### HERIOT<br>WATT

HERIOT

## Fritzing Diagrams

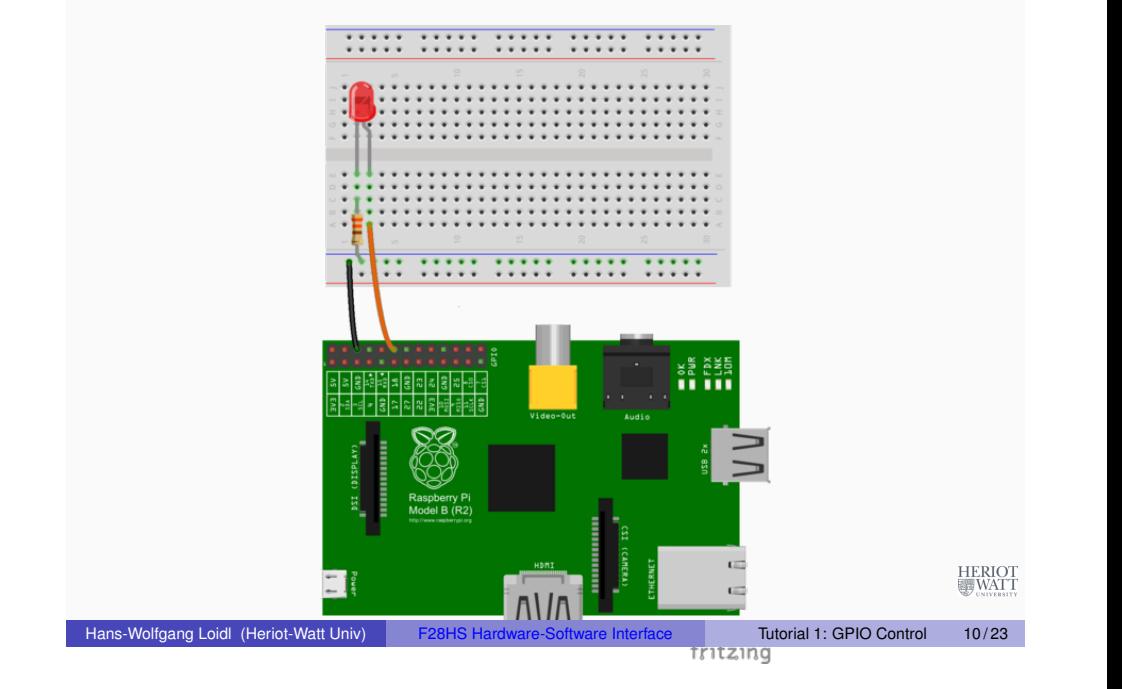

## Using Python to control a GPIO pin

Details of the software setup can be found in Chapter 8 of "Adventures in Raspberry Pi".

Hans-Wolfgang Loidl (Heriot-Watt Univ) F28HS Hardware-Software Interface Tutorial 1: GPIO Control 12/23

- First install the Python library for GPIO support:
	- > sudo apt-get install python-RPi.GPIO
- To test the version of the RPi you have do the following:

```
>>> import RPi.GPIO as GPIO
>>> GPIO.RPI_REVISION
2
```
### Python code to control a GPIO pin

First we import all required libraries and set some constants, in particular the pin number that we use for the LED. We need to specify which numbering of the pins to use, and then setup the connection.

#### #!/usr/bin/python

# External module imports import RPi.GPIO as GPIO import time

# Pin Definitons:  $ledPin = 23 # Broadcom pin 23 (Pl pin 16)$ 

#### # Pin Setup:

GPIO.setmode(GPIO.BCM) # Broadcom pin-numbering scheme GPIO.setup(ledPin, GPIO.OUT) # LED pin set as output

#### # Initial state for LEDs:

GPIO.output(ledPin, GPIO.LOW)

```
Hans-Wolfgang Loidl (Heriot-Watt Univ) F28HS Hardware-Software Interface Tutorial 1: GPIO Control 13/23
```
 $\frac{OT}{CT}$ 

**HERIO** 

# Tutorial 1: Using the Linux FS for GPIO Control

- One design principle in Linux is to control and view system information through files.
- We have seen this in class by, e.g. looking up details about the CPU by cat /proc/cpuinfo
- This tutorial will demonstrate **how filesystem operations can be used to easily control GPIO pins on the RPi 2**

**NB:** You need a Linux kernel with support for SysFS. Raspbian 7, as we use it in the kit handed out for this course, provides this. To check whether SysFS is supported do:

> sudo sh  $-c$  "cat  $/Lib/modules/$ 'uname  $-r'/build/config$  ... fgrep SYSFS"

Hans[-Wolfgang Loidl \(Heriot-Watt Univ\)](http://people.ee.ethz.ch/~arkeller/linux/multi/kernel_user_space_howto-2.html) F28HS Hardware-Software Interface Tutorial 1: GPIO Control 15/23

### and look for a line like this

> CONFIG SYSFS=y

The main part of the program is the loop below, which continously turns the LED on and off, using a delay of 75ms:

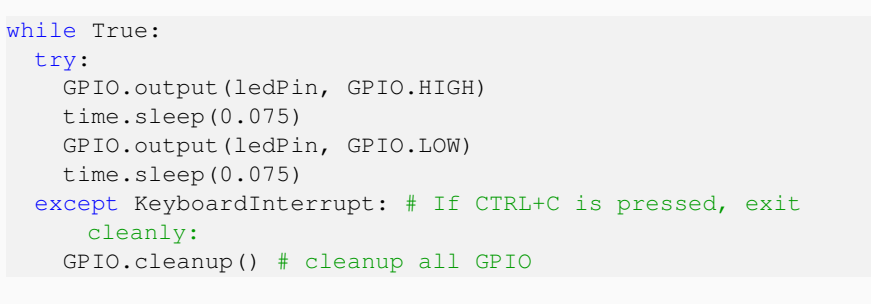

### Basics of SysFS

Hans-Wolfgang Loidl (Heriot-Watt Univ) F28HS Hardware-Software Interface Tutorial 1: GPIO Control 14/23

- The Linux kernel provides several RAM based file systems.
- These file systems provide low-level hardware information and in some cases a way to control these.
- $\bullet$  The basic programmer API is to use the system-level  $read(2)$ and write(2) commands on the files in these file systems.
- Each file has a special meaning to enable hardware interaction.
- The read and write function calls, result in callbacks in the Linux kernel which has access to the corresponding value.
- The benefit of using the read and write functions is that the user space has a lot of tools available to send data to the kernel space  $(e.g. cat(1), echo(1)).$

HERIOT

HERIO<br>WAT

## SysFS filesystem

- SysFS was designed to represent the whole device model as seen from the Linux kernel
- It contains information about devices, drivers and buses and their interconnections.
- SysFS is heavily structured and contains a lot of links.

The main subdirectories of interest for us are:

- sys/block/ all known block devices such as hda/ ram/ sda/
- $\bullet$  sys/class/ for each device type there is a subdirectory: for example /printer or /sound
- sys/device/ all devices known by the kernel, organised by the bus they are connected to

Hans-Wolfgang Loidl (Heriot-Watt Univ) F28HS Hardware-Software Interface Tutorial 1: GPIO Control 17/23

## The Shell Code for Controlling a GPIO

# the pin to control PIN=23

# make this pin available through the SysFS echo \$PIN > /sys/class/gpio/export

# now, set this pin to output echo out > /sys/class/gpio/gpio\${PIN}/direction

# write a value to this pin echo 1 > /sys/class/gpio/gpio\${PIN}/value

# wait for some seconds sleep 3s

# write a value to this pin echo 0 > /sys/class/gpio/gpio\${PIN}/value

# make this pin unavailable through the SysFS echo \$PIN > /sys/class/gpio/unexport

**NB:** You need to run this as root, i.e. type sudo sh sysfs 23.sh **NB:** Version with a pin as param: sudo sh sysfs.sh -p 23 HERIOT

## Controlling GPIO pins using SysFS

- We want to control the GPIO pins on the RPi2 using the SysFS interface.
- To this end we need to:
	- $\blacktriangleright$  tell the system that we want to access a specific pin ("export" this device to the SysFS)
	- $\triangleright$  configure the mode of the pin, as either in or out
	- $\triangleright$  read/write from/to the device using standard tools such as  $\epsilon$ cho and cat
	- $\blacktriangleright$  finally, remove the device from the filesystem ("unexport" it from SysFS)
- All of these steps can be done as one-liners from the command-line
- No additional libraries need to be installed

**NB:** This interface is useful for **testing** a wiring or debugging the hardware. The main learning objective of the course is to learn how to do the above operations directly on the device (in C or Assembler), HERIOT<br>WATT without involving the operating system or an external library at all.

Hans-Wolfgang Loidl (Heriot-Watt Univ) F28HS Hardware-Software Interface Tutorial 1: GPIO Control 18/23

# Other useful information in the SysFS

You can get the information about the model like this:

> cat /sys/firmware/devicetree/base/model

You can get the information about the cache line size like this (not enabled under Raspbian by default):

> cat /sys/devices/system/cpu/cpu0/cache/index0/coherency\_line\_size

On Debian-based systems, such as Ubuntu, you can also get this info by typing:

> getconf -a

**HERIO** 

### Useful information in the ProcFS filesystem

### The ProcFS filesystem

The /proc filesystem provides information about the **processor**:

> cat /proc/cpuinfo

gives detailed information about the processor, split by core, eg. each core is an ARMv7 Processor and the neon instruction set is enabled. Detailed information about the memory is available via:

> cat /proc/meminfo

shows that the total memory is 949408 kB, i.e. ca. 1GB.

> cat /proc/iomem

shows the structure of the memory, including the location of the GPIO memory.

Hans-Wolfgang Loidl (Heriot-Watt Univ) F28HS Hardware-Software Interface Tutorial 1: GPIO Control 21/23

HERIOT<br>WATT

HERIOT<br>WATT

## Further Reading & Deeper Hacking

- o Kernel Space User Space Interfaces, Ariane Keller
- **e** [ProcFS Kernel Docu](http://people.ee.ethz.ch/~arkeller/linux/multi/kernel_user_space_howto-2.html)
- [Linux Device D](https://www.kernel.org/doc/Documentation/filesystems/proc.txt)rivers, 3rd ed, Jonathan Corbet, Alessandro [Rubini, Greg K](http://www.oreilly.com/openbook/linuxdrive3/book/)roah-Hartman
- More detailed documentation on SysFS
- o [Shell code samples with SysFS](https://www.kernel.org/doc/Documentation/gpio/sysfs.txt)

There is a special subdirectory: /proc/sys. It allows to configure a lot of parameters of the running system.

> cat /proc/sys/kernel/osrelease

tells us that the kernel version is  $3.18.11 - v7 +$ .

There are a lot of files in this directory, showing the current state of the kernel. For interacting with the kernel, the sysctl interface should be used.

The sysctl infrastructure is designed to configure kernel parameters at run time. E. g.

> sysctl --all

lists all kernel parameters.

Hans-Wolfgang Loidl (Heriot-Watt Univ) F28HS Hardware-Software Interface Tutorial 1: GPIO Control 22/23

HERIOT<br>WATT